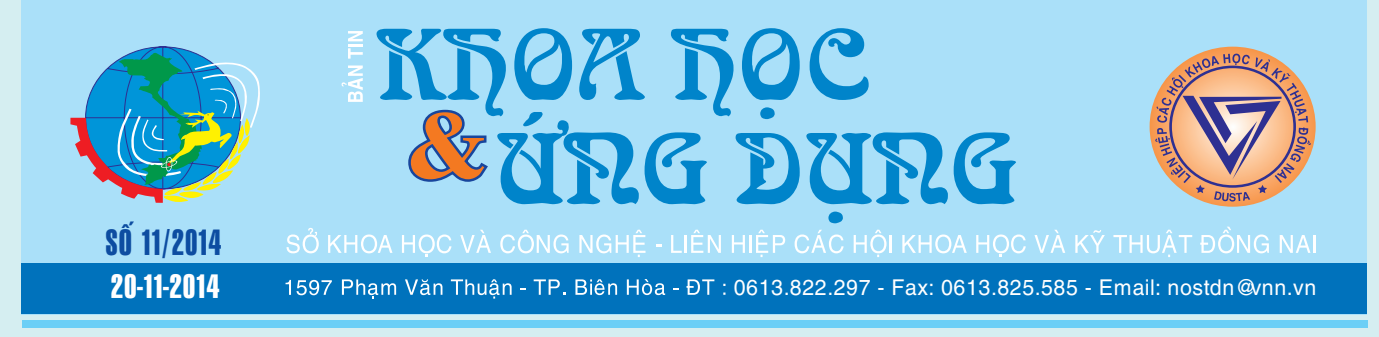

# **Thiết kế vườn trồng bưởi da xanh**

1. Trường hợp đất mới: Áp dụng kỹ thuật đào mương lên liếp, công việc này nhằm mục đích xả phèn, mặn và nâng cao tầng canh tác. Mương thoát và tiêu nước có chiều rộng từ 1-2m, liếp có kích thước chiều ngang từ 6-8 m.

Lên liếp có thể áp dụng theo kiểu cuốn chiếu (lớp

*xem tieáp trang 4*

# **03 cách để tìm lại số hiệu của mainboard**

Sau khi cài xong hệ điều hành cho máy tính, công việc tiếp theo là bạn phải làm là cài đặt driver (trình điều khiển) cho máy tính. Nếu bạn mới mua máy thì người bán sẽ đưa kèm cho bạn đĩa driver, ngược lại nếu bị mất đĩa này thì bạn phải tải nó về từ internet. Hiện nay, hầu hết các chức năng như: hình ảnh, âm thanh, card mạng… đều được tích hợp sẵn trên

**★** *xem tiếp trang 2* 

# **Cây họ mãng cầu**

#### **Annona spp. – Họ Annonaceae**

#### **1. Giới thiệu:**

- Nguồn gốc vùng nhiệt đới Châu Mỹ. Ngày nay trồng nhiều ở vùng nhiệt đới và cận nhiệt đới không có sương.

- Tại Việt Nam mãng cầu ta (trái Na) trồng khắp nơi. Còn mẵng cầu xiêm chủ yếu trồng ở Nam Bộ và rải rác ở Nam Trung Bộ.

- Mãng cầu xiêm vị chua, ngọt, có thể làm nước

**★** *xem tiếp trang 3* 

# **Những phát hiện mới về bò sát và ếch nhái trong năm 2013**

#### **Ếch cây xanh helen Rhacophorus helenae**

Các nhà khoa học Úc và Việt Nam phát hiện loài ếch cây mới ở Khu Bảo tồn thiên nhiên Núi Ông (Bình Thuận) và Vườn Quốc gia Cát Tiên (Đồng Nai) ở độ cao chỉ dưới 200 m so với mực nước biển. Loài ếch này có màu xanh lá cây, tay và chân có màng bơi rộng với các

*xem tieáp trang 8*

## **Đồng Nai: Hội Thi "Cán bộ tuyên giáo ứng dụng CNTT giỏi – Dân vận khéo" lần VI năm 2014**

**Qua 3 ngày tranh tài (20/9/2014; 28/9/2014; 04/10/2014), Hội thi "Cán bộ tuyên giáo ứng dụng CNTT giỏi – Dân vận khéo" lần VI năm 2014 với chủ đề "Văn hóa giao thông" do Ban Tuyên giáo tỉnh ủy chủ trì, phối hợp với Ban Dân vận tỉnh ủy, Sở Khoa học - Công nghệ đã kết thúc tốt đẹp.**

**★** *xem tiếp trang 4* 

 $\rightarrow$ 

### Trong số này:

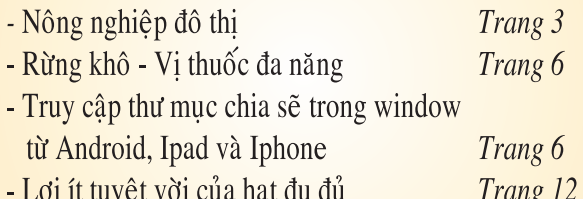

A1

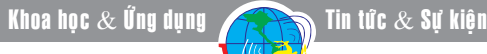

### **Tiếp theo trang 1 03 cách để tìm lại số hiệu của mainboard**

mainboard (bo mạch chủ) vì vậy, bạn chỉ cần xác định đúng số hiệu của mainboard để tìm và tải driver từ website của nhà sản xuất.

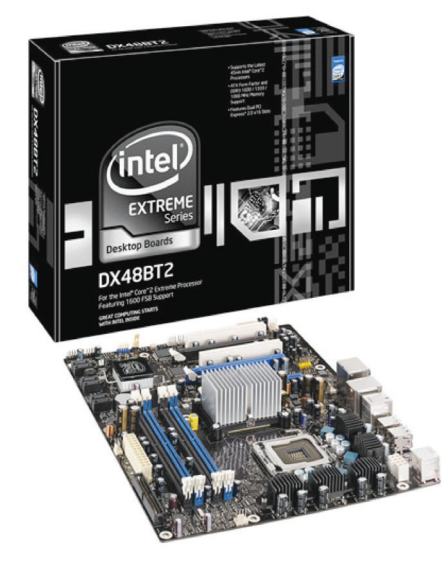

Ngoài cách tháo nắp thùng máy ra để tìm số hiệu mainboard thì bạn có 03 cách để làm việc này ngay trong môi trường Windows.

### **1/ Sử dụng tiện ích Command Prompt:**

Cách này không thể áp dụng trên các máy tính bộ (OEM) như HP, Lenovo hay Dell. Nếu bạn đang dùng máy tính bộ thì có thể liên hệ trực tiếp với nhà sản xuất hay đại lý ủy quyền để xin lại driver :

- Vào menu Start>Run (hoặc Search), gõ cmd rồi nhấn Enter để khởi động tiện ích Command Prompt.

- Từ dấu nhắc lệnh, bạn gõ Systeminfo rồi nhấn Enter để xác nhận. Lúc này, cửa sổ Command Prompt sẽ liệt kê rất nhiều thông tin có liên quan đến máy tính như : ngày giờ đầu tiên mà bạn đã cài đặt Windows, thời gian khởi đông.. trong bài này, chúng ta chỉ cần quan tâm đến 2 mục là System Manufacturer (tên nhà sản xuất mainboard) và System Model (số hiệu của mainboard).

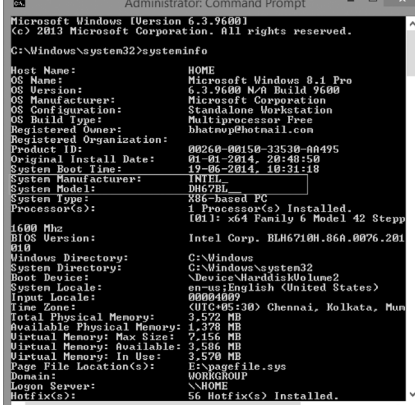

- Sau khi ghi lại các thông tin trên, gõ exit nhất Enter để thoát khỏi cửa sổ Command Prompt. Việc còn lại là dùng các thông tin thu được để tìm driver cho mainboard từ webiste của nhà sản xuất hoặc thông qua google.

#### **2/ Sử dụng tiện ích System Information:**

- Vào menu Start>Run (hoặc Search), gõ Msinfo32 rồi nhấn Enter để mở tiện ích System Information.

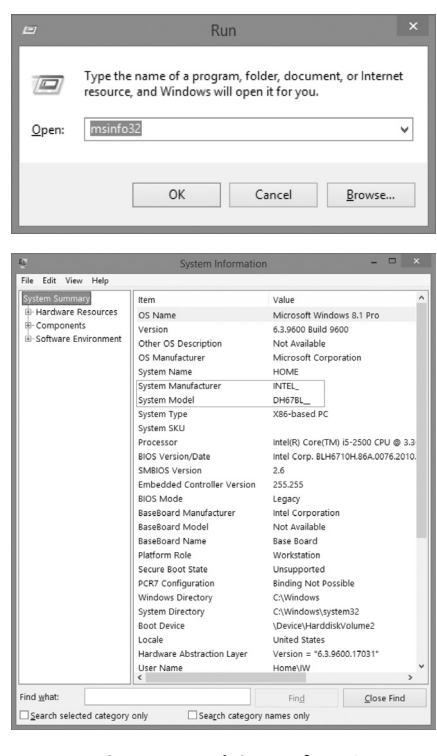

- Từ giao diện của System

Information, ban chọn mục System Summary bên trái để xem các thông tin chi tiết như : tên hệ điều hành, phiên bản, nền tảng, và các thông tin phần cứng khác. Bạn chỉ cần tìm kiếm mục có tên System Manufacturer và System Model để biết các thông tin có liên quan đến mainboard.

#### **3/ Sử dụng các phần mềm khác:**

Như đã đề cập ở trên, nếu bạn sở hữu một máy tính OEM, bạn có thể không tìm được thông tin cần thiết bằng cách sử dụng những công cụ sẵn có trong Windows. Bạn cần phải liên hệ với nhà sản xuất máy tính hoặc có thể sử dụng một phần mềm của hãng thứ ba. Có rất nhiều ứng dụng miễn phí trên internet có thể giúp bạn tìm các thông tin phần cứng máy tính. Các chương trình như Speccy hoặc CPU-Z có thể được sử dụng để truy xuất các thông tin chi tiết về bộ xử lý, bo mạch chủ và các thành phần khác.

- Truy cập vào webiste http:// www.cpuid.com/softwares/cpu-z. html để tải phần mềm CPU-Z, bạn có thể chọn bản cài đặt hoặc bản tự chay (portable).

- Khởi động chương trình CPU-Z và sau đó chuyển sang thẻ Mainboard. Tại đây bạn sẽ có đầy đủ các thông tin cần biết về mainboard.

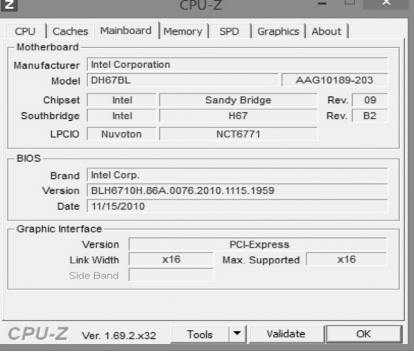

sinh tố, làm mứt. Đường tổng số khoảng 15-18g/100g thịt quả, cho năng lượng khoảng 59 Calo/100g thit quả. Hiện nay, Việt Nam đã đóng hộp được nước quả mãng cầu xiêm.

- Trái Na thường dùng để ăn tươi, vị ngọt thơm, độ đường 17-20g/100g thịt quả cho khoảng 78 Calo/100g. Quả Na của ta nặng trung bình 150g, phần thịt chiếm 50%.

#### **2. Sinh Thái:**

- Na trồng được ở các vùng nhiệt đới bán ẩm và các vùng ấm áp cận nhiệt đới.

- Mãng cầu xiêm thích hợp với khí hậu nhiệt đới.

- Tất cả đều mẫn cảm với sương giá. Khi còn nhỏ chúng cần che nắng. Lượng mưa thích hợp cho mãng cầu xiêm là 1800 mm, Quả Na cần khoảng 800mm.

- Vào mùa đông ở Bắc Bộ và vào mùa khô hạn ở Nam Bộ, quả Na thường rụng lá khi nắng ấm trở

b) Tưới nước bón phân thúc: Tưới nước giữ độ ẩm 60-75% cho đất khi cây làm quả. Tốt nhất là cho nước vào rãnh rồi té lên luống, đủ ẩm lại tháo đi.

Bón thúc cho dưa chuột vào 3 kỳ chính:

- Khi cây có 2-3 lá thật cùng với kỳ vun đá chân.

- Khi cây cao khoảng 20 cm bắt đầu giơ tay cuốn đòi leo (vào lúc vun lần hai), thúc xong thì cắm giàn.

- Khi cây ra hoa quả rộ. Tập trung bón nặng để cây có lực, tăng tỷ lệ đậu quả và quả mau lớn rút ngắn thời gian thu hoạch. Kết hợp với tháo nước vào rãnh tưới cho dưa.

**3. Thu hoạch và để giống dưa chuột:**

lại hay khi có mưa cây ra lá mới và cho hoa.

**Cây họ mãng cầu**

Khoa học  $\&$  Úng dụng  $\bigotimes$  Chuyên đề

- Mãng cầu xiêm mọc tốt trên đất có pH từ 5-6,5. Người ta thường ghép mãng cầu xiêm trên gốc bình bát để trồng được ở những vùng đất ẩm, như đất phèn, phèn mặn.

- Quả Na mọc tốt trên đất có pH 7-8, trồng cả trên đất có đá, đất cát pha, đất cát trồng ven biển…

#### **3. Giống và đặc điểm thực vật:**

#### **3.1/ Mãng cầu xiêm:**

- Tên khoa học: Annoma muricata L.(soursop): cao 6-8m, vỏ có nhiều bì khẩu nhỏ, tán đứng, lá xanh quanh năm, lá láng xanh bóng, dài trung bình 13,5cm, rộng 5,5cm, có 7-8 cặp gân phụ. Vỏ xanh láng, hạt nâu đen, ở Nam Bộ có hai loại mãng cầu xiêm chua và ngọt.

#### **3.2/ Mãng cầu ta (na)**

- Tên khoa học: Annona squamosa, tán thưa, lá xanh nhạt, mỏng, mặt dưới mốc có từ 6-7 cặp gân phụ. Có mãng cầu da xanh và

# **NÔNG NGHIỆP ĐÔ THỊ** Cây dưa chuột

Để ăn non phải thu hoạch sớm khi các u vấu ở quả còn nổi rõ, tức là sau khi hoa cái tàn một tuần là phải chuẩn bị thu hoạch. Trảy liên tiếp hàng ngày vào buổi sang, dung dao, kéo hoặc tay bẻ thật khéo sát nuốm quả. Năng suất 10- 10.8 tấn/ha.

#### **CÂY DƯA GANG**

**Tên khoa học:** Cucumis melo sp L.

#### **1. Kỹ thuật gieo trồng:**

a) Thời vụ: Là cây ưa nhiệt, ra quả tốt nhất ở 20-27 $\degree$ C. Ở 30 $\degree$ C quả vẫn phát triển bình thường, đúng với câu ca:

" Nắng tốt dưa, mưa tốt lúa"

Vì thế có thể gieo dưa gang suốt từ trung tuần tháng 2 đến tháng 8, tập trung nhất từ tháng 3

da nâu, da xanh gồm có na dai và na bở.

#### **3.3/ Bình bát:**

- Tên khoa học: Annana glabra

- Mọc trên đất phèn hoang, chịu mặn.

Ngoài ra, còn có một số loài khác của họ mãng cầu như: trái cherimoya, to hơn trái na, ngon, trồng ở vùng có khí hậu ôn hòa: trái atemoya lai giữa mãng cầu ta và cherimoya.

#### **4/ Nhân giống:**

- Sử dụng hạt giống, nhưng cần xử lý trước khi gieo: sóc hạt với cát khô, mài hat, ngâm vào axit loãng…(áp dụng cho mãng cầu ta)

- Ghép cây: áp dụng cho mãng cầu xiêm.

#### **CÒN TIẾP CẨM NHUNG Tài liệu tham khảo: bài giảng cây ăn quả nhiệt đới Ts Nguyễn Văn Kế-ĐH NÔNG LÂM**

đến tháng 4, để ra hoa quả đúng vụ hè sẽ đạt năng suất cao.

b) Làm đất, bón lót, gieo hat: Lên luống cao 15-20 cm; mặt luống rộng 1,70m – 2m. Bón lót cho 1 héc ta khoảng 13-15 tấn phân chuồng và 30-40 kg lân và kali nguyên chất, có thể thay thế số kali này bằng 50 gánh tro rơm rạ.

Rạch ở giữa luống một rãnh sâu 30 cm, rộng 20-30 cm bón phân vào rồi lấp đất, rạch một rãnh nhỏ bằng lưỡi quốc, nông vài ba centimet sau đó tra hạt lên rãnh (chú ý cắm đầu nhọn xuống dưới) cách nhau 12-15-20 cm. Một héc ta cần gieo khoảng 0,8-1,3 kg hạt.

*(Còn nữa)*

**Nguyễn Anh Thư**

*Tieáp theo trang 1*

## **Đồng Nai: Hội Thi "Cán bộ tuyên giáo ứng dụng CNTT giỏi – Dân vận khéo" lần VI năm 2014**

Sáng ngày 20/9/2014, Hội thi "Cán bộ Tuyên giáo ứng dụng công nghệ thông tin giỏi - Dân vận khéo" lần thứ VI đã được khai mạc với Vòng thi đầu tiên tại Trường Đại học Lạc Hồng. Hội thi năm nay gắn với chủ đề "Văn hóa giao thông" với các đối tượng dự thi được mở rộng hơn với sự tham gia của các đồng chí Trưởng, Phó, Chuyên viên các phòng, bộ phận Ban Tuyên giáo tỉnh ủy, Ban Dân vận tỉnh ủy, Lãnh đạo, Chuyên viên Ban Tuyên giáo, Ban Dân vận các huyện, thị, thành ủy và Trưởng, Phó khối vận của 171 xã, phường, thị trấn. Với tổng số thí sinh đăng ký tham gia là hơn 200 thí sinh và được chia làm hai bảng.

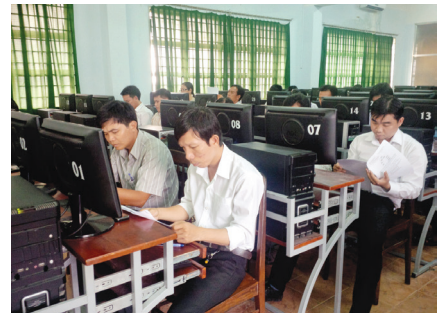

*Hình 1: Các thí sinh thi vòng 1 tại Khoa CNTT Trường Đại học Lạc Hồng Hình 2,3: Các thí sinh bảng A*

Qua vòng 1, Ban tổ chức Hội thi đã chọn 8 thí sinh ở Bảng A (Bảng dành cho lãnh đạo) và 26 thí sinh ở Bảng B (Bảng chuyên viên) với những số điểm cao nhất từ trên xuống bước vào Vòng 2.

Ngày 28/9/2014 các thí sinh bước vào Vòng 2 tại Sở Khoa học và Công nghệ tỉnh Đồng Nai (Bảng B) và Trung tâm Thông tin công tác tuyên giáo – Ban tuyên giáo tỉnh ủy (Bảng A). Tại Vòng 2 các thí sinh tranh tài ở nội dung xây dựng tài liệu thuyết trình bằng PowerPoint trong vòng 60 phút và trình bày bài giảng, thuyết trình trước Ban giám khảo theo chủ đề và đối tượng

được bốc thăm trong vòng 15 phút. Qua nhiều giờ thuyết trình và hùng biện căng thẳng, Ban Giám khảo đã chọn được 06 thí sinh của mỗi bảng vào vòng 3 (Vòng chung kết xếp hạng), các thí sinh được vào Vòng 3 sẽ có 7 ngày để hoàn chỉnh bài dự thi tại Vòng 2 của mình và thuyết trình trước Ban giám khảo Hội thi.

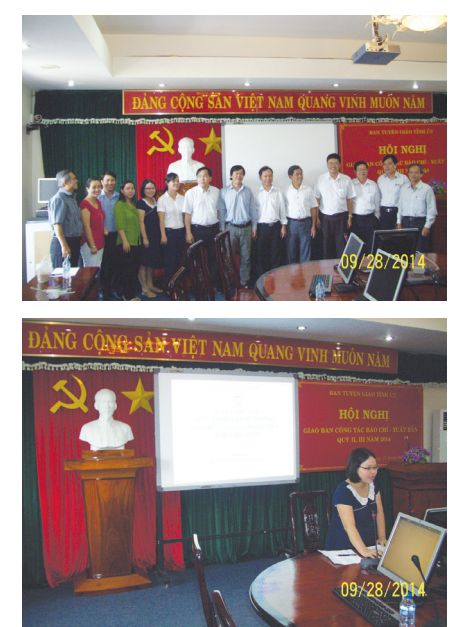

*tranh tài tại Trung tâm Thông tin công tác tuyên giáo – Ban tuyên giáo tỉnh ủy*

Với kết quả được Ban Giám khảo tuyển chọn tại vòng 2, ngày 04/10/2014 các thí sinh thực hiện tranh tài vòng chung kết xếp hạng tại Sở Khoa học và Công nghệ tỉnh Đồng Nai. Tại vòng chung kết các thí sinh thực hiện thuyết trình trong vòng 30 phút về chủ đề đã được bốc thăm trong Vòng 2 và thực hiện hoàn chỉnh theo thông báo của Ban Giám khảo về nội dung, kỹ năng, phương pháp thuyết trình.

Kết thúc cuộc tranh tài tại vòng chung kết, Ban Giám khảo đã công bố và tặng hoa cho các thí sinh của 02 Bảng gồm: 02 giải Nhất, 04 giải Nhì và 06 giải Ba. Theo đánh giá kết quả của Ban giám khảo tại Vòng chung kết năm 2014, đa số các thí sinh đã đáp ứng được yêu cầu ứng dụng các phần mềm, tin học văn phòng và kỹ năng thuyết trình tốt.

Hội thi là dịp để các thí sinh trau dồi kiến thức về việc ứng công nghệ thông tin trong công tác, kỹ năng giao tiếp và xử lý tình hình huống nhằm bổ sung, hoàn thiện nghiệp vụ chuyên môn để hoàn thành tốt hơn nhiệm vụ của cấp ủy giao. Đặc biệt, trong hội thi này các thí sinh của Bảng A đạt các giải Nhất, Nhì, Ba sẽ được đặc cách vào vòng chung kết Hội thi Báo cáo viên giỏi năm 2014.

**Vương Quang**

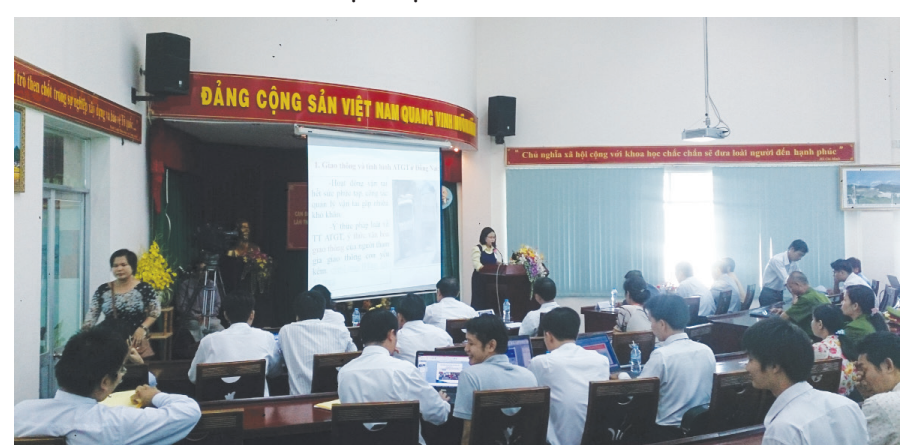

**Tiếp theo trang 1** 

# **Thiết kế vườn trồng bưởi da xanh**

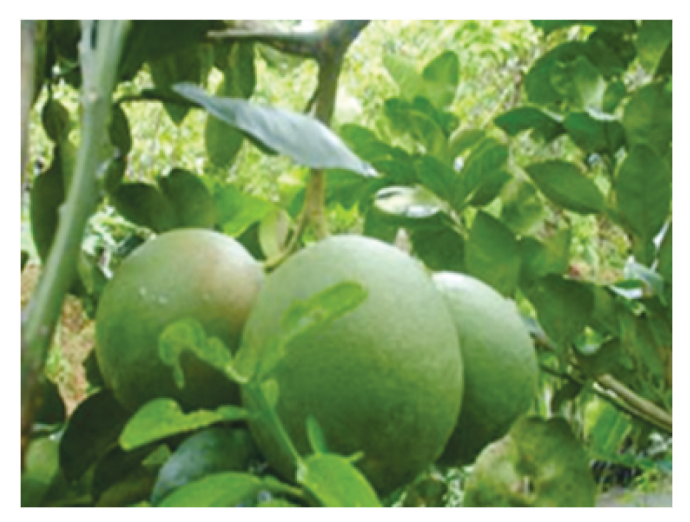

mặt của mương 1 làm lớp mặt của liếp 1, lớp dưới của mương 1 làm lớp dưới của liếp 2, lớp mặt của mương 2 làm lớp mặt của liếp 2, lớp dưới của mương 2 làm lớp dưới của liếp 3,…) hoặc đắp mô (cào đất mặt vun thành mô, sau đó, đào lớp đất bên dưới trải lên mặt còn lại của liếp, áp dụng khi đất có tầng canh tác dầy, mực thủy cấp thấp và không bị ảnh hưởng ngập lũ). Hàng năm thường có triều cường vào tháng 9–11 dương lịch, nên vườn cần xây dựng bờ bao để bảo vệ cây trồng. Nếu có điều kiện nên xây dựng các bờ bao vững chắc để khống chế mực nước trong mương vườn ổn định, tránh tình trạng mực nước trong mương lên xuống theo thủy triều hoặc các kỳ triều cường. Nên bố trí ít nhất 1 cống lấy nước và 1 bong điều tiết nước. Vị trí mặt cống lấy nước hơi thấp hơn đáy mương, còn vị trí bọng điều tiết ngang với mức ngập cao nhất (cách mặt mô bưởi khoảng 0.6 - 0.7m). Khi thành lập vườn cần chú ý hướng mặt trời để thiết kế liếp trồng, tốt nhất nên thiết kế liếp theo hướng Bắc-Nam, các cây trên vườn sẽ nhận được ánh sáng đầy đủ và đồng đều hơn.

#### **2. Trường hợp đất cũ:**

Sử dụng lại hệ thống mương liếp đã có sẵn. Sau khi phát quang vườn cũ, nên tiến hành thiết kế các bờ bao, cống, bong như đối với đất mới, sau đó chon vị trí mới để đắp mô trồng cây nhằm tránh các ổ sâu bệnh cũ, đồng thời tạo môi trường thuận lợi cho cây phát triển, nhất là trong giai đoạn đầu mới trồng. Giai đoạn đầu có thể duy trì cây trồng cũ để tận thu, ổn định thu nhập, che mát cho cây BDX mới trồng và hạn chế cỏ dại. Khi cây bắt đầu phát triển thi đốn bỏ, để tránh cạnh tranh dinh dưỡng và ánh sáng đối với cây bưởi.

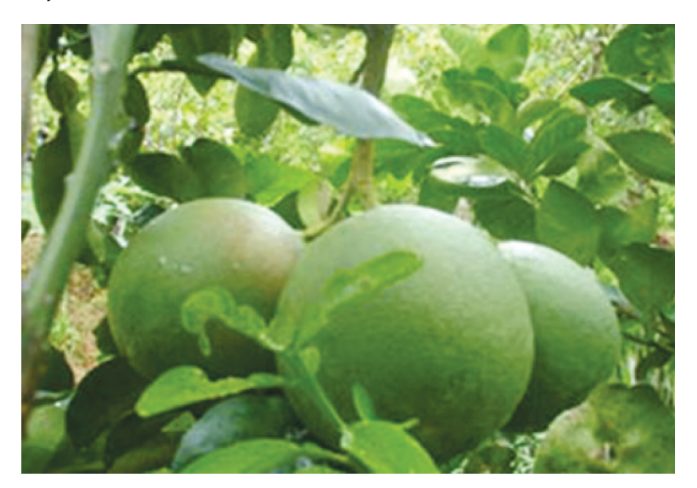

#### **3. Trồng cây chắn gió:**

Xây dựng hàng cây chắn gió là yêu cầu cấp thiết đối với việc lập mới một vườn trồng bưởi. Mục đích của việc trồng cây chắn gió để ngăn chăn sư di chuyển của sâu bệnh hại theo gió xâm nhập vào vườn; tạo tiểu khí hậu thích hợp trong vườn, đồng thời hạn chế thiệt hại do gió bão gây hại. Hàng cây chắn gió được trồng xung quanh vườn, chú ý hướng Đông và Tây Nam. Tùy theo từng vùng mà

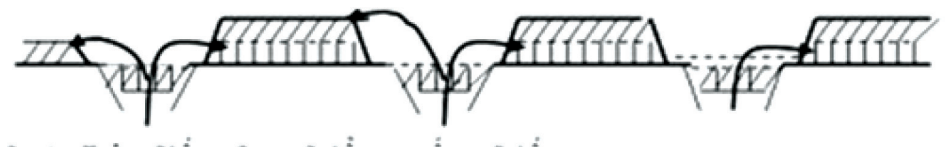

Hinh 1: Lên liếp theo kiểu cuốn chiều

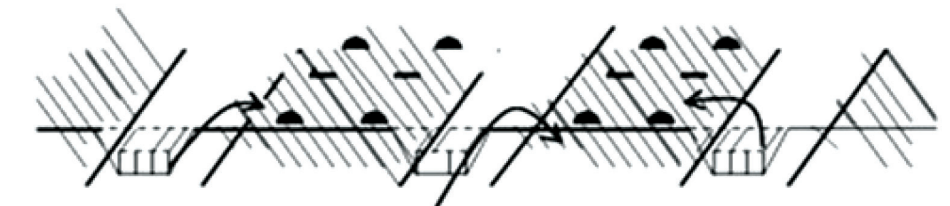

Hinh 2: Lên liệp theo kiêu đặp mô

chọn loại cây chắn gió thích hợp và hiệu quả, có thể trồng dâm bụt để cao hoặc cây ăn trái như xoài hoặc có thể trồng cây dừa nước. Hiện cây dừa nước cho thấy có khả năng chắn gió và tạo khí hậu tốt cho các vườn bưởi trong tỉnh, nhất là những vùng có thời gian mặn nhẹ và ngắn trong năm.

### **Gừng khô - Vị thuốc đa năng**

Theo Đông y, gừng khô vị cay, tính ôn; vào các kinh tâm, tỳ, phế và vị. Có tác dụng ôn trung tán hàn, hồi dương thông mạch.

Gừng là một gia vị không thể thiếu trong nhiều món ăn của người Việt, lại cho ta nhiều vị thuốc quý với tên sinh khương, can khương, bào khương. Các chất trong gừng có tác dụng hạ nhiệt, giảm đau và giảm ho, chống viêm, kích thích tiêu hóa và có hoạt tính miễn dịch.

Theo Đông y, gừng khô vị cay, tính ôn; vào các kinh tâm, tỳ, phế và vi. Có tác dung ôn trung tán hàn, hồi dương thông mạch. Dùng cho các trường hợp đau vùng ngực bụng do lạnh; nôn ói, tiêu chảy; tay chân lạnh, trụy mạch, ngoài ra còn làm thuốc giải độc nam tinh và bán hạ. Liều dùng, cách dùng: 3 - 10g; sắc, nấu, hầm, tán bột.

Ôn trung hồi dương: can khương 16g, phụ tử chế 12g, chích thảo 4g. Sắc uống. Dùng cho người tỳ vị dương hư, tứ chi lạnh ngắt, mạch yếu.

**Ấm tỳ cầm tả:** can khương, cao lương khương liều lượng bằng nhau. Nghiền thành bột mịn, làm thành hoàn. Mỗi lần uống 4 - 8g,

uống với nước ấm. Trị đau ngực và đau bụng do lạnh kèm tiêu chảy.

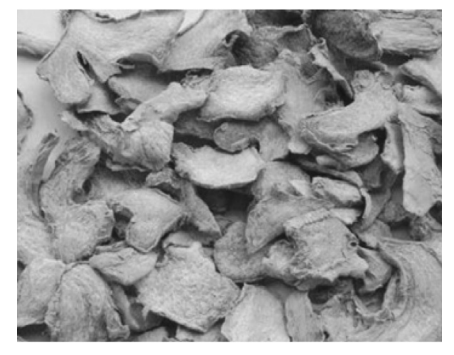

#### **Ấm vị cầm nôn:**

**Bài 1:** Bán hạ 12g, can khương 8g. Nghiền nhỏ thành bột. Mỗi lần uống 4 - 8g, uống với nước ấm. Trị chứng uống lạnh nôn mửa.

**Bài 2:** Can khương, nhân sâm, bán hạ bằng lượng. Nghiền thành bột, dùng nước gừng làm hoàn. Ngày uống 3 lần, mỗi lần 8 - 12g. Trị nôn mửa do hư hàn.

#### **Ấm kinh cầm máu:**

**Bài 1:** Can khương thiêu tồn tính, nghiền mịn thành bột. Mỗi lần 2 - 4g, uống bằng nước ấm. Dùng cho chứng hư hàn mà thổ huyết, đái ra máu, băng huyết.

**Bài 2:** Can khương 8g, tông bì 12g, ô mai 12g. Tất cả đốt thành tro, nghiền mịn. Uống với nước. Trị phụ nữ băng huyết.

**Ấm phổi, dịu ho:** Phục linh 12g, cam thảo 4g, ngũ vị tử 4g, can khương 4g, tế tân 2g. Sắc uống. Dùng khi khí lạnh phạm vào phổi gây ho hen.

#### **Món ăn bài thuốc có gừng khô:**

**Bài 1:** Rượu can khương: can khương tán thành bột mịn 15g, rượu thường 60ml hâm nóng, thêm chút bột tiêu cùng cho uống. Dùng cho người cao tuổi tê bại tay chân, đau tức vùng ngực, lạnh chi thể.

**Bài 2:** Cháo gừng nghệ: bột can khương 3g, bột nghệ 3g, gạo tẻ 100g, cùng đem nấu cháo. Dùng cho các trường hợp tỳ vị hư hàn, đau quặn vùng thượng vị, nôn ói tiêu chảy (có thể thêm chút đường).

**Bài 3:** Bánh bột bạch truật can khương: can khương 60g, bạch truật 120g, đại táo bỏ hạt 250g. Tán thành bột mịn, thêm ít hồ nước nhào thành bánh, đem hấp chín, cho ăn khi đói, cứ 2 ngày cho ăn 1 lần, dùng cho các bệnh nhân tiêu chảy do hư hàn.

**Kiêng kỵ:** Người âm hư có nhiệt và phụ nữ có thai thận trong khi dùng can khương.

**Theo TS. Nguyễn Đức Quang**

### **Truy cập thư mục chia sẻ trong Windows từ Android, iPad, và iPhone**

Nếu bạn đã chia sẻ một thư mục trong Windows với các tùy chọn được dựng sẵn trong hệ điều hành này thì bạn có thể truy cập nó từ một thiết bị khác như Android, iPad, iPhone. Đây là một cách thuận tiện để stream video từ máy tính của bạn hoặc truy cập vào các tập tin khác trong một mạng không dây.

Bạn có thể truy cập thư mục chia sẻ của Windows từ máy Mac

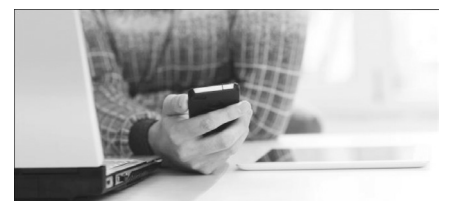

hoặc Linux. Bạn chỉ cần chia sẻ các thư mục trên Mac và Linux để Windows có thể truy cập chúng. Chúng sẽ xuất hiện bên cạnh máy tính Windows có sẵn của bạn.

**1/ Chia sẻ một thư mục trong** 

#### **Windows**

Giống như việc truy cập vào một thư mục chia sẻ trong Windows từ Linux hay Mac OS X, bạn không thể sử dụng một homegroup cho việc này. Bạn sẽ cần phải làm theo cách cũ. Mở Control Panel, nhấn chon Homegroup và nhấn vào liên kết Change advanced sharing settings. Đánh dấu chọn vào ô Turn on file and printer sharing, nhấn save change để xác nhận.

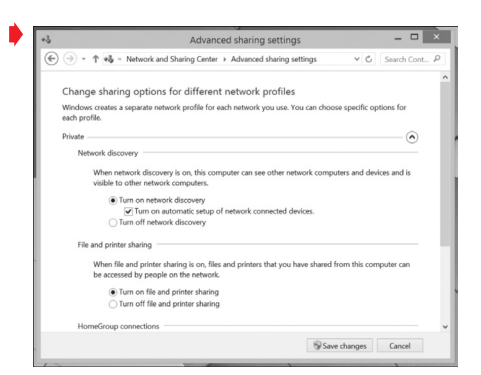

Bạn cũng có thể cấu hình các thiết lập chia sẻ nâng cao khác ở đây. Ví dụ, bạn có thể cho phép truy cập vào các tập tin của bạn mà không nhập mật khẩu nếu bạn tin tưởng tất cả các thiết bị trên mạng nội bộ của bạn.

Sau khi bật tùy chọn Turn on file and printer sharing, bạn có thể mở File Explorer hoặc Windows Explorer, kích chuột phải vào một thư mục mà bạn muốn chia sẻ, và chọn Properties, chọn thẻ Sharing. Nhấp vào nút Share và theo hướng dẫn để chia sẻ nó trên mạng nội bộ.

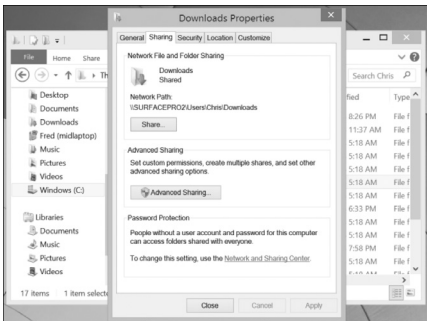

Lưu ý, tính năng chia sẻ của Windows chỉ có hiệu lực trong mạng nội bộ, vì vậy máy tính của bạn và các thiết bị di động phải được kết nối trên cùng một mạng nội bộ. Bạn không thể truy cập vào một thư mục chia sẻ trong Windows qua Internet hoặc điện thoại thông minh với kết nối 3G/4G mà nó phải được kết nối với Wi-Fi.

#### **2/ Truy cập vào thư mục chia sẻ bằng thiết bị Android**

Android không có sẵn một ứng dụng quản lý tập tin tích hợp, do đó, bạn chỉ có thể duyệt các tập tin trên thẻ nhớ SD mà không thể truy cập vào thư mục chia sẻ của Windows.

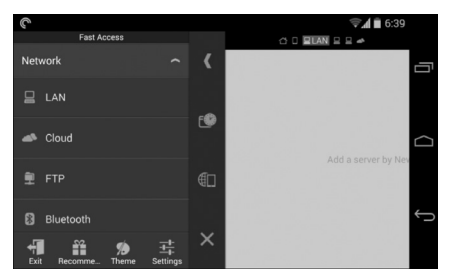

Tuy nhiên, có rất nhiều ứng dụng quản lý tập tin của hãng thứ 3 dành cho Android, và một vài ứng dụng tích hợp khả năng truy cập vào thư mục chia sẻ trong Windows. Trong bài này, chúng ta sẽ dùng ứng dụng ES File Explorer, đây là ứng dụng miễn phí và cho phép bạn truy cập các tập tin trên một loạt các hệ thống.

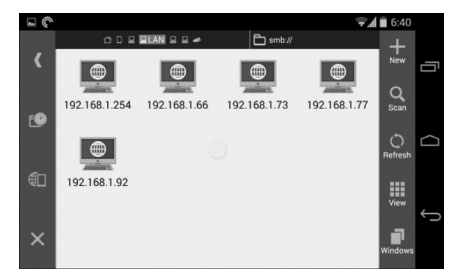

Chạm vào nút Scan và ES File Explorer sẽ quét mạng của bạn để tìm các máy tính Windows có chia sẻ tập tin. Nó sẽ liệt kê các máy tính bằng địa chỉ IP nội bộ, vì vậy bạn có thể nhận diện ra các máy tính thông qua địa chỉ IP của nó. Bạn có thể cần phải nhập tên người dùng và mật khẩu, tùy thuộc vào cách bạn thiết lập chia sẻ tập tin.

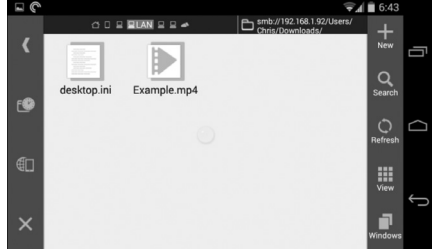

Android là hệ điều hành khá linh hoạt, vì vậy bạn có thể mở các tập tin từ thư mục chia sẻ của Windows thông qua các ứng dụng khác hoặc dễ dàng sao chép chúng

vào bộ nhớ của điện thoại để sử dụng khi cần. Bạn cũng có thể stream video trực tiếp từ mạng chia sẻ của bạn, sử dụng máy tính của bạn như một máy chủ đa phương tiện mà không cần bất kỳ phần mềm đặc biệt nào khác.

#### **3/ Truy cập thư mục chia sẻ từ thiết bị iOS**

Bạn sẽ cần một ứng dụng quản lý tập tin của bên thứ ba để truy cập và duyệt các tập tin chia sẻ của Windows hoặc bất kỳ hệ thống tập tin khác. Các ứng dụng này có sẵn trên App Store. Bạn có thể tải về ứng dụng miễn phí FileExplorer. Khởi động ứng dụng, nhấp vào nút +, và chạm vào mục Windows để thêm một mạng chia sẻ Windows.

FileExplorer sẽ quét mạng nội bộ của bạn và tìm các máy tính Windows có chia sẻ tập tin và hiển thị chúng trong một danh sách. Chạm vào một trong những máy tính trong danh sách để xem các tập tin chia sẻ của nó. Bạn sẽ được yêu cầu cung cấp tên người dùng và mật khẩu hoặc thử đăng nhập như là một tài khoản Guest.

iOS kém linh hoạt trong việc quản lý các tập tin và liên kết các tập tin, do đó, bạn sẽ có ít điều kiện để làm với những tập tin. Tuy nhiên, bạn vẫn có thể mở một tập tin video trực tiếp từ thư mục chia sẻ và thưởng thức chúng trên thiết bị của bạn hoặc truy cập các tập tin media khác theo cách tương tự. Bạn cũng có thể sử dụng tính năng Open In để mở một tập tin trong một ứng dụng cụ thể.

Giao thức chia sẻ tập tin trong mạng Windows được biết đến như CIFS, nó thực hiện giao thức SMB. Nếu bạn đang tìm kiếm một ứng dụng Android hay iOS có thể truy cập vào các loại tập tin, hãy thử tìm trên Google Play hoặc App Store theo từ khóa "SMB" hoặc "CIFS."

**Võ Xuân Vỹ**

# **Những phát hiện mới về bò sát và ếch nhái trong năm 2013**

đĩa bám lớn ở đầu ngón giúp cho chúng bám chặt và ẩn mình trong các đám lá cây rậm rạp. Loài ếch nhái mới này hiện chỉ ghi nhận ở các khu rừng thường xanh trên núi đất thấp ở miền Nam Việt Nam.

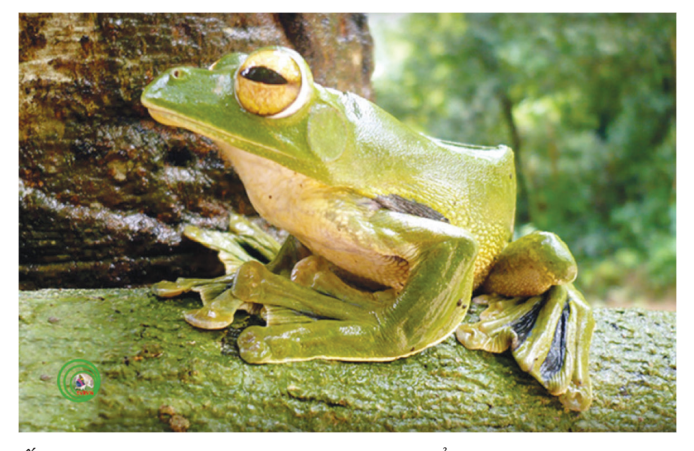

*Ếch cây xanh helen Rhacophorus helenae - Ảnh: Lê thị Thuỳ Dương*

#### **Cá cóc ziegler Tylototriton ziegleri**

Cá cóc là nhóm một trong những nhóm ếch nhái bị đe dọa tuyệt chủng rất cao do có môi trường sống chuyên biệt như các suối hoặc ao nhỏ trong rừng thường xanh ít bị tác động. Đây cũng là nhóm có đặc điểm hình thái rất giống nhau nên việc phân biệt và phát hiện loài mới thường cần có hỗ trợ so sánh về sinh học phân tử. Loài mới được các nhà khoa học Nhật Bản và Việt Nam công bố trên tạp chí khoa học chuyên ngành của Nhật Bản, có tên là Cá cóc ziegler Tylototriton ziegleri. Tên loài được đặt theo tên của PGS. Thomas Ziegler, một nhà nghiên cứu người Đức có nhiều công trình liên quan đến đa dạng sinh học ở Việt Nam. Loài cá cóc mới được phân bố ở Lào Cai, Cao Bằng và Hà Giang.

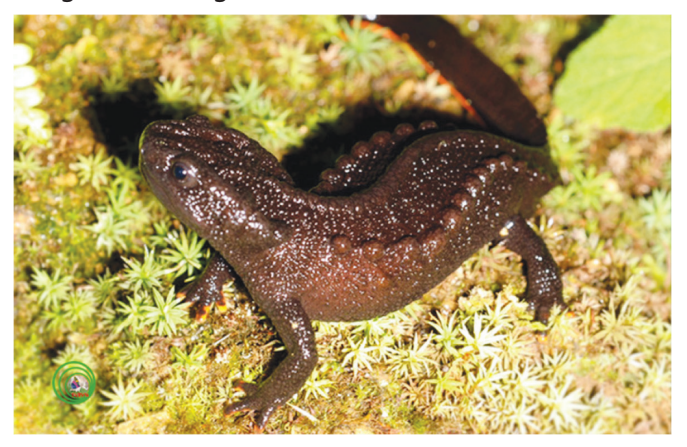

#### **Nhông bạch Calotes bachae**

Thông thường thì việc ghi nhận hay phát hiện một loài mới hay được khám phá ở những vùng rừng núi, hải đảo xa xôi hẻo lánh do còn ít nghiên cứu được tiến hành ở những địa điểm này. Tuy nhiên, vẫn có những ngoại lệ đó là các loài phổ biến hoặc có vùng phân bố rộng như các loài sống ở các vùng đồng bằng hoặc gần khu dân cư. Ví dụ điển hình là loài Nhông bách Calotes bachae, một loài gặp khá thường xuyên trong vườn nhà khắp các tỉnh Tây nguyên và miền Nam Việt Nam nhưng vừa được các nhà nghiên cứu người Đức công bố là loài mới vào đầu năm 2013.

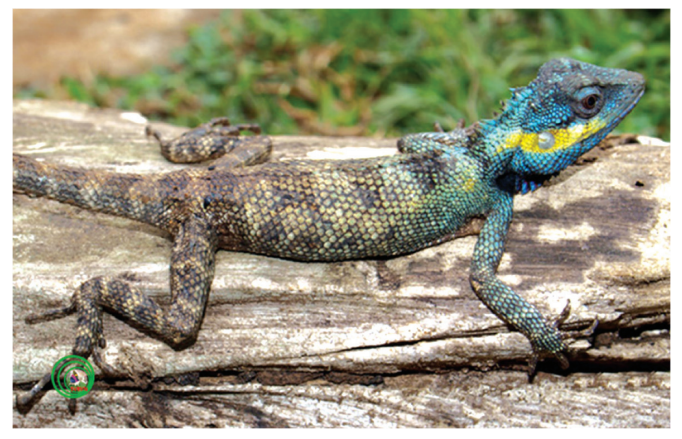

*Nhông bach Calotes bachae - Ảnh: Phùng Mỹ Trung* 

#### **Thằn lằn chân ngón đạt Cyrtodactylus dati**

Loài thằn lằn chân ngón mới được công bố trên Tạp chí Zootaxa dựa trên mẫu vật thu được ở huyện Bù Đốp, tỉnh Bình Phước. Loài thằn lằn mới, Cyrtodactylus dati, được đặt theo tên của PGS. Hoàng Đức Đạt (Đại học Huế). Tác giả của loài thằn lằn mới này, Ngô Văn Trí, cũng là người có khá nhiều phát hiện mới về các loài tắc kè ở Việt Nam trong những năm vừa qua.

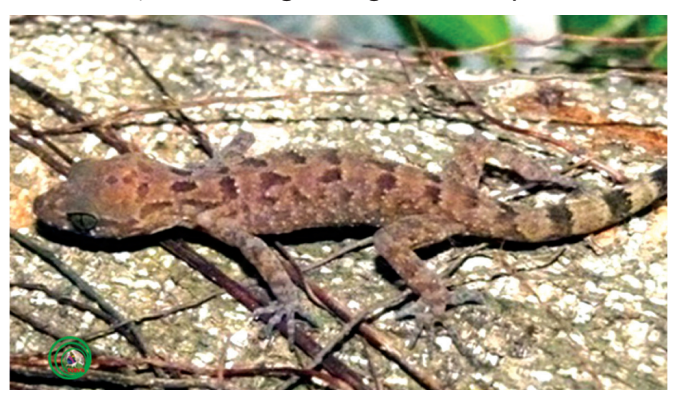

*Cá cóc ziegler Tylototriton ziegleri - Ảnh: Nguyễn Thiên Tạo Thằn lằn chân ngón đạt Cyrtodactylus dati - Ảnh: Ngô văn Trí*

#### **Thằn lằn chân ngón kingsada Cyrtodactylus kingsadai**

Loài Thằn lằn chân ngón mới có tên khoa học là Cyrtodactylus kingsadai được các nhà khoa học Việt Nam và Đức phát hiện ở khu vực mũi Đại Lãnh thuộc tỉnh Phú Yên. Loài mới được đặt tên để tưởng nhớ một đồng nghiệp của Trường Đại học Quốc gia Lào, Phouthone Kingsada. Phouthone là đồng tác giả của một số công bố gần đây về nhóm tắc kè này ở nước bạn Lào nhưng không may qua đời vì bệnh sốt xuất huyết vào cuối năm 2012. Giống thằn lằn chân ngón cũng là giống có nhiều loài mới được công bố nhất với khoảng hơn 30 loài mới cho khoa học được công bố trong 2 thập kỷ gần đây ở Việt Nam.

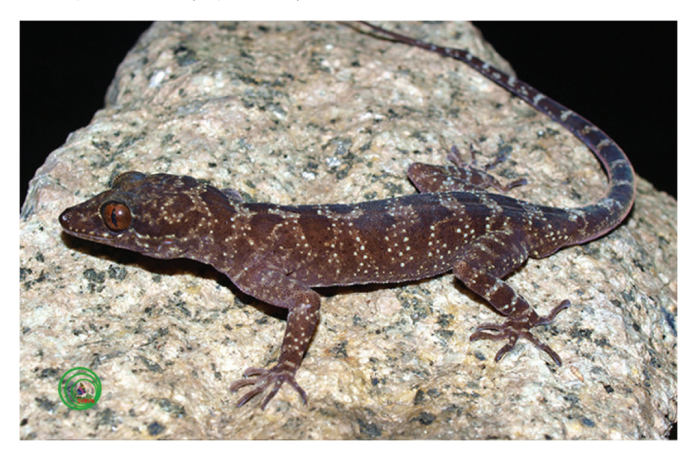

*Thằn lằn chân ngón kingsada Cyrtodactylus kingsadai - Ảnh: Phùng Mỹ Trung*

Thằn lằn chân ngón phước bình Cyrtodactylus phuocbinhensis và Thằn lằn chân ngón tây nguyên Cyrtodactylus taynguyenensis

Hai loài Thằn lằn chân ngón mới được tập thể các nhà khoa học Việt Nam, Canada, Trung Quốc và Nga công bố dựa trên bộ mẫu vật thu ở Vườn Quốc gia Phước Bình (Ninh Thuận) và huyện K'Bang (Gia Lai). Tên của cả hai loài mới đặt theo tên địa danh nơi thu

được mẫu vật dùng để mô tả các loài này. Việc công bố liền lúc hai loài mới cho thấy giá trị đa đạng sinh học của các khu rừng ven biển và khu vực Tây nguyên. Đồng thời, kết quả nghiên cứu cũng chứng minh sự hữu ích của việc ứng dụng các phương pháp nghiên cứu hiện đại như phân tích sinh học phân tử trong khám phá đa dang sinh học ở Việt Nam.

Thằn lằn chân ngón phước bình Cyrtodactylus phuocbinhensis và Thằn lằn chân ngón tây nguyên Cyrtodactylus taynguyenensis

#### **Tắc kè adler Gekko adleri**

Một loài tắc kè thuộc giống Gekko được công bố dựa trên mẫu vật thu thập được ở vùng núi đá vôi của tỉnh Cao Bằng (Việt Nam) và tỉnh Quảng Tây (Trung Quốc) với tên khoa học Gekko adleri. Loài mới được đặt theo tên GS. Kraig Adler, một nhà nghiên cứu bò sát và ếch nhái nổi tiếng của Hoa Kỳ. Bài báo mô tả loài mới là kết quả hợp tác nghiên cứu giữa các nhà khoa học Việt Nam, Trung Quốc và Đức được công bố trên tạp chí Zootaxa. Loài tắc kè mới này sống bám trên vách đá hoặc các kẽ nhỏ ở vùng núi đá vôi nên chúng ngụy trang bằng màu sắc rêu phong giống như vách núi đá vôi để tránh bị hiện.

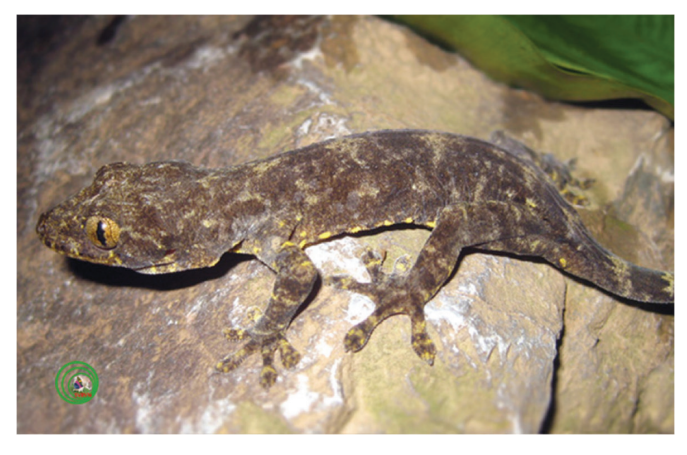

**Phùng Mỹ Trung - Nguyễn Quãng Trường**

# **Hiển thị màn hình ipad lên tivi**

Bạn muốn trình bày báo cáo, chiếu video … trong ipad của mình cho nhóm làm việc, bạn bè … Ngoài cách xuất ra máy chiếu và hệ thống âm thanh cồng kềnh thì bạn có thể xuất ra thiết bị khác là Tivi, tận dụng hệ thống âm thanh và hình ảnh sắc nét của tivi. Để làm được đều này, bạn cần có các thiết bị phần cứng sau:

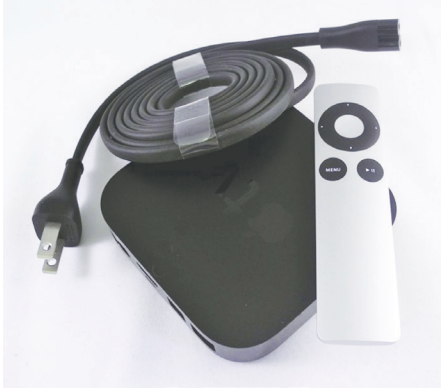

- Bộ thiết bị Apple TV (gồm có 1 đầu phát Apple TV, remote, sạc nguồn)

- Cáp HDMI
- Tivi (loại có khe cắm HDMI)
- Hệ thống internet có wifi
- Chúng ta bắt đầu thôi:

Bước 1: Nối cáp HDMI giữa Tivi và Apple TV (Bạn có thể sử dụng cổng HDMI1, HDMI2, HDMI3 tùy ý ▶

9

- Ipad

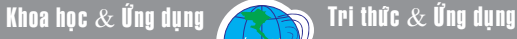

trên Tivi . Bạn nối với khe HDMI nào thì khi xài dùng remote tivi để hiện cổng đó ra thôi).

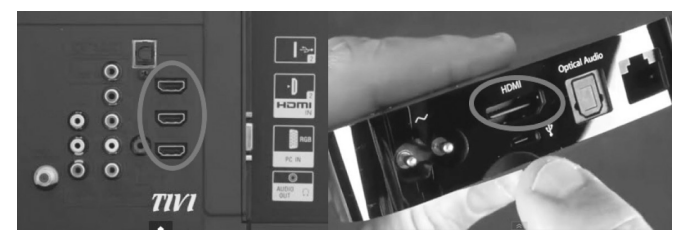

Bước 2: Nối Apple TV với nguồn điện

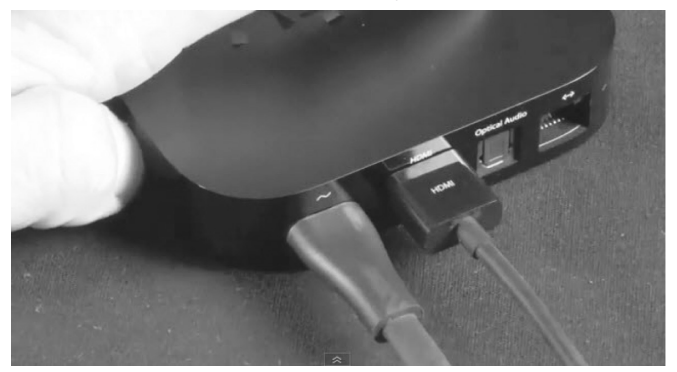

Bước 3: dùng remote Apple TV để kết nối vào mạng

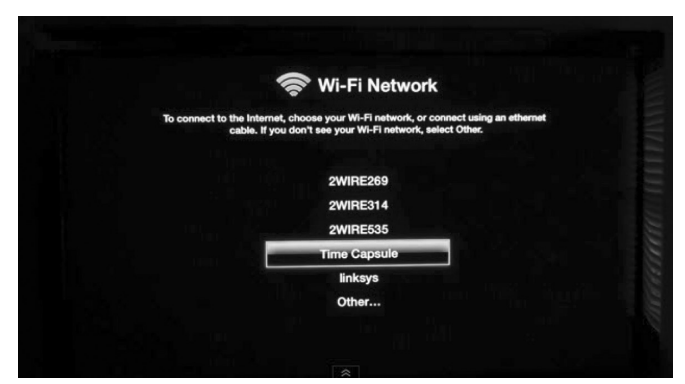

wifi

 $10$ 

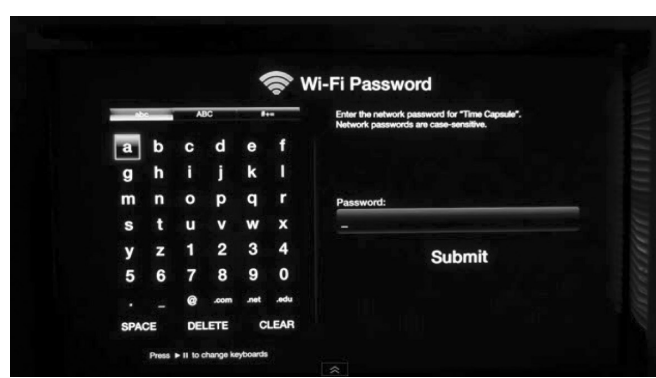

### Nhập mật khẩu

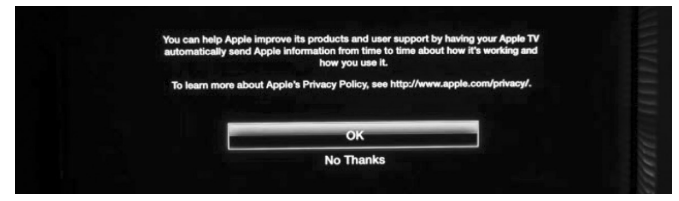

Và nhấn ok để kết nối

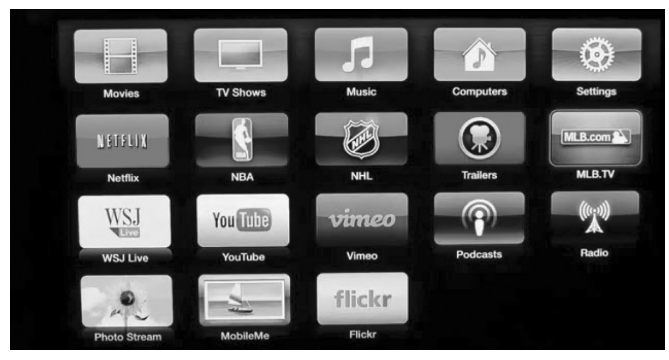

#### Và kết quả là

Như vậy là bạn đã nối được Apple TV vào hệ thống

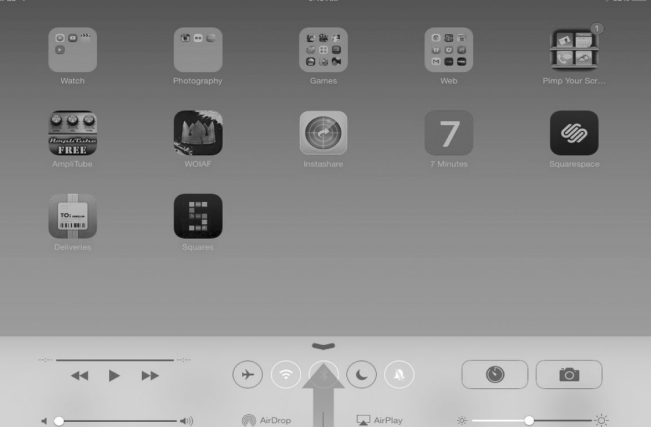

#### internet wifi thành công

Bước 4: Ipad của bạn cũng sử dụng wifi cùng tên với Apple TV ở trên. Bạn vuốt màn hình từ dưới lên để bật tính năng "Air drop" của ipad.

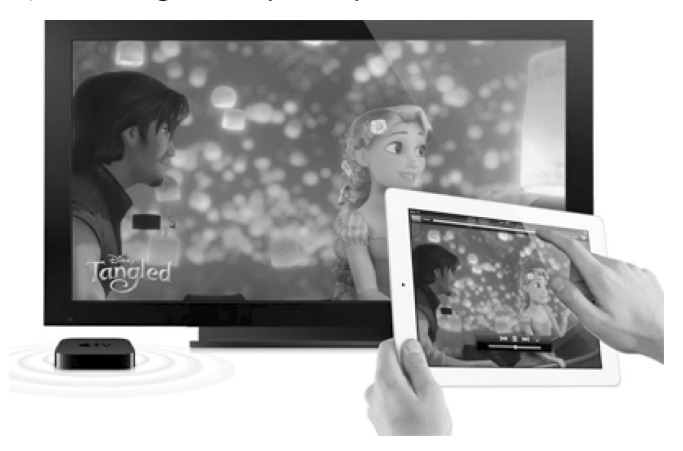

Bật tính năng "mirroring" trong Air play. Mọi thao tác trên ipad của bạn đều hiển thị trên màn hình Tivi. Nếu bạn bật một đoạn video thì cả âm thanh và hình ảnh đều được truyền tải từ ipad qua tivi mà không cần bất cứ đoạn dây nối nào đến ipad. Thật tuyệt phải không nào.

 *Chúc bạn thành công !*

Khoa hoc  $\&$  Ûng dụng  $\overbrace{ }$  Tri thức  $\&$  Ûng dụng

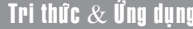

# **Truyền hình trực tuyến, bước đột phá công nghệ**

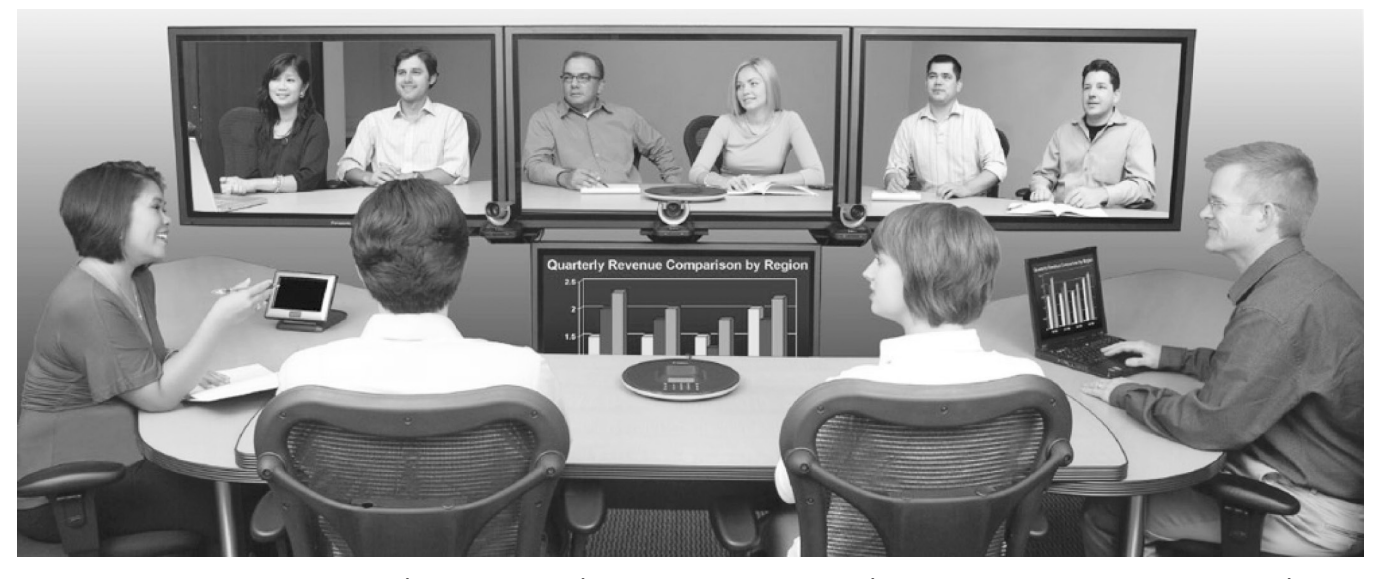

Internet ra đời, mang lại thế giới xích lại gần nhau hơn. Khi bạn có nhu cầu sử dụng để trao đổi thông tin thông thường thì các ứng dụng ngày nay có rất nhiều, bạn có thể dùng skype, Zalo, gotoMeeting … có cả ứng dụng miễn phí và trả phí đủ cả. Nhưng mở rộng hơn nếu công ty hay cơ quan bạn cần một hệ thống truyền tin chất lượng hơn, cả về hình ảnh, âm thanh, lưu trữ lại những dữ liệu quan trong trong cuộc họp,

hội thảo … thuộc những chi nhánh khá xa nhau về địa lý (ở nước ngoài, hoặc ở những tỉnh thành khác nhau trong nước, hay từ tỉnh về huyện chẳng hạn) khi đó Truyền hình trực tuyến (Video conference) là giải pháp của ban. Dù ban ở đâu, đang làm gì thì vẫn có thể nghe, nhìn thấy và giao tiếp với nhau qua màn hình tivi, hệ thống máy chiếu hay có thể trên thiết bị không dây như ipad, điện thoại thông minh … Nói đến truyền hình trực tuyến người ta nghĩ ngay đến POLYCOM, đây là một công ty của Mỹ chuyên cung

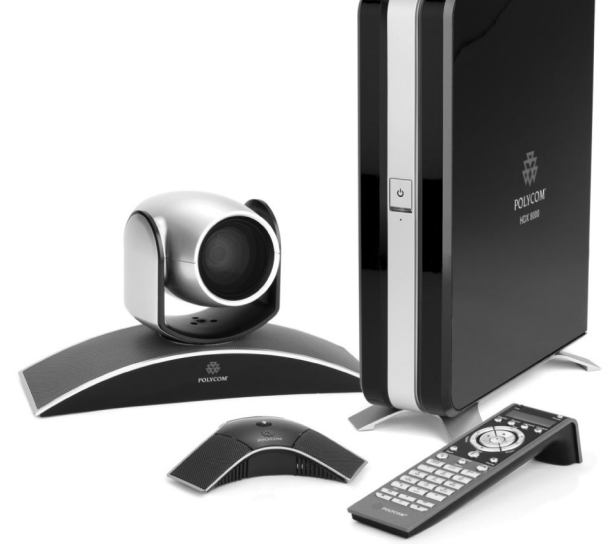

cấp thiết bị truyền hình trực tuyến uy tín bậc nhất trên thế giới hiện nay.

Để triển khai dự án truyền hình truyền hình trực tuyến bạn cần có

• Các thiết bị chuyên dùng của nhà cung cấp như MCU, camera, loa, tivi, server, micro.

• Đường truyền dữ liệu (tùy vào mục đích sử dụng mà bạn có thể đăng ký với nhà mạng những gói truyền dữ liệu mang tính bảo mật khác nhau. Nếu là cơ quan quản lý nhà nước thì có thể sử dụng các gói đường truyền số liệu chuyên dùng, nếu là doanh nghiệp hay cá nhân thì bạn có thể sử dụng đường

> • Hệ thống hội trường phải đảm bảo các tiêu chuẩn về âm thanh, ánh sáng. (Khi triển khai nhà cung cấp sẽ tư vấn cho bạn).

ADSL thông thường).

• Hệ thống chống sét (có thể có hoặc không, hệ thống này nhằm đảm bảo an toàn cho thiết bị an toàn khỏi sấm sét).

• Máy tính điều khiển cho người quản trị.

• Nhân sự để điều khiển hệ thống tại các các điểm cầu.

Việc triển khai truyền

hình trực tuyến mang lại rất nhiều lợi ích về kinh tế và tiết kiệm thời gian. Ngoài ra bạn còn có thể lưu video lại những hội nghị này và phát lại nếu cần.

**BH**

Khoa hoc  $\&$  Öng dung  $\bigcap$   $\bigcap$  Tri thức  $\&$  Űng dung

# **Lợi ích tuyệt vời của hạt đu đủ**

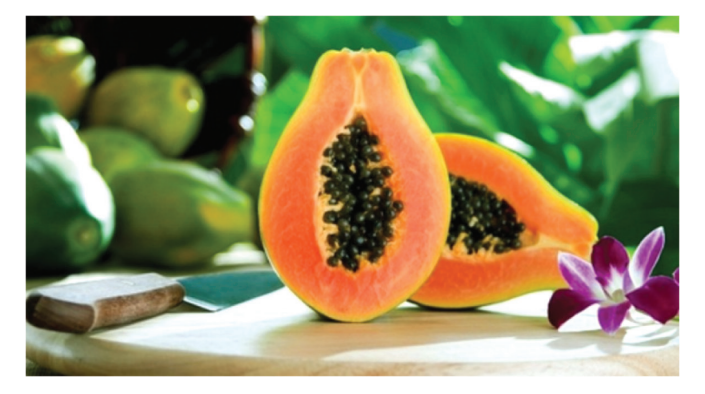

Đu đủ là loại trái cây nhiệt đới với hương vị ngọt ngào và được Christopher Columbus gọi là "hoa trái của các thiên thần". Đu đủ có thể được tìm thấy quanh năm nhưng nhiều nhất vẫn là mùa hè và mùa thu. Trong bài này chúng tôi muốn gửi đến các ban công dụng của hạt đu đủ, một khám phá thú vị.

#### **Lợi ích sức khỏe:**

Cả đông và tây y đều nhắc đến công dụng của hạt đu đủ trong việc hỗ trợ tiêu hóa, bảo vệ thận, và giải độc gan cũng như ngăn ngừa sự lây lan của các loại mầm bệnh gây nhiễm trùng.

Hạt đu đủ có hàm lượng axit oleic và palmitic. Các loại axit béo có trong hạt đu đủ được cho là giúp cơ thể chúng ta phòng chống ung thư.

Hạt đu đủ cũng dùng để loại bỏ khỏi cơ thể các loại ký sinh trùng đường ruột nhờ hàm lượng enzyme

cao, một chất phân giải protein giúp phân hủy ký sinh trùng và trứng của chúng cũng như các protein không tiêu hóa hết trong thực phẩm bạn ăn.

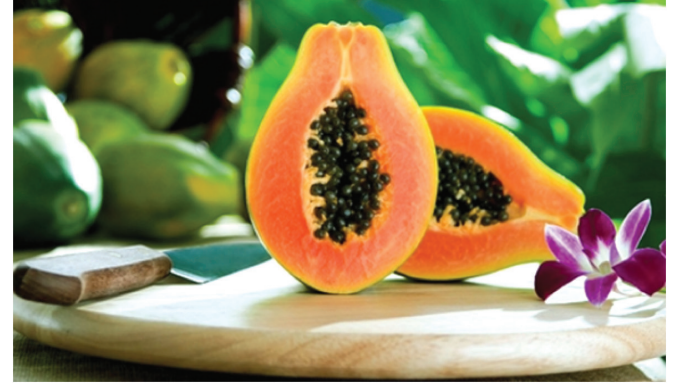

Các nghiên cứu đã chỉ ra rằng hạt đu đủ cũng có tác dụng kháng khuẩn và chống viêm mạnh mẽ ở hệ tiêu hóa và đặc biệt hiệu quả trong việc tiêu diệt E. coli, Salmonella, tụ cầu khuẩn, và bệnh nhiễm khuẩn khác.

#### **Làm thế nào để ăn hạt đu đủ:**

Chúng ta có thể ăn thô với mục đích chữa bệnh hoặc chế biến vào món ăn bằng cách làm khô và nghiền hạt dùng thay cho hạt tiêu. Hạt đu đủ có hương vị rất giống với hạt tiêu đen và có thể dùng thay thế trong nhiều công thức nấu ăn. Bạn cũng có thể tích trữ để sử dụng lâu dài.

#### **Mai Hương/HVQY (theo Sunwarrior)**

### **Quản lý an toàn bức xạ trên địa bàn tỉnh Đồng Nai Bài 1: Một chặng đường xây dựng và phát triển**

- Công tác thanh tra: Định kỳ hàng năm sở tổ chức thanh tra chuyên đề, mục tiêu trong công tác thanh tra chuyên đề là tuyên truyền, phổ biến các qui định pháp luật về an toàn bức xạ hạt nhân đồng thời tác động ý thức tuân thủ pháp luật đối với các cá nhân, tổ chức sử dụng, quản lý các thiết bị bức xạ và nguồn phóng xạ.

- Công tác ứng phó sự cố bức xạ: Thực hiện tham mưu UBND tỉnh Đồng Nai về việc xây dựng hoàn thành kế hoạch ứng phó sự cố an toàn bức xạ và đang chờ Bộ Khoa học và Công nghệ phê duyệt. Bên cạnh đó sở cũng xây dựng kế hoạch phối hợp và diễn tập ứng phó sự cố bức xạ theo định kỳ hàng năm.

- Công tác dự báo phóng xạ môi trường: Thực hiện tham mưu UBND trình Chính phủ phê duyệt dự án xây dựng Trung tâm quan trắc phóng xạ trên địa bàn tỉnh và đưa hệ thống quan trắc phóng xạ của tỉnh Đồng Nai vào trong quy hoạch hệ thống quan trắc cả nước và đã được Thủ tướng Chính phủ phê duyệt vào tháng 10 năm 2012.

- Công tác khuyến khích nghiên cứu khoa học về bức xạ và môi trường: Sở Khoa học và Công nghệ tỉnh Đồng Nai thực hiện xây dựng các chính sách khuyến khích hỗ trợ các cán bộ, công chức, viên chức, các tổ chức khoa học công nghệ… tham gia nghiên cứu khoa học về lĩnh vực môi trường, y tế, năng lượng nguyên tử. Qua đó trong năm 2012 sở đã tiếp nhận hoàn tất 01 đề tài nghiên cứu khoa học về "Xây dựng cơ sở dữ liệu về phông phóng xạ môi trường ở 07 khu vực (thành phố Biên Hòa, thị xã Long Khánh, các huyện: Thống Nhất, Trảng Bom, Cẩm Mỹ, Long Thành và Nhơn Trạch) trên địa bàn tỉnh Đồng Nai"; tiếp tục triển khai đề tài trên các cán bộ chuyên môn của sở đã mở rộng nghiên cứu thực hiện tiếp đề tài "Xây dựng cơ sở dữ liệu về phông phóng xạ 03 khu vực còn lại trên địa bàn tỉnh Đồng Nai" và được nghiệm thu trong năm 2013.

#### **\* Một hiệu quả khích lệ**

Ông Nguyễn Văn Tiến - Phó Chánh thanh tra Sở Khoa  $\blacktriangleright$ 

Khoa hoc  $\&$  Ûng dung

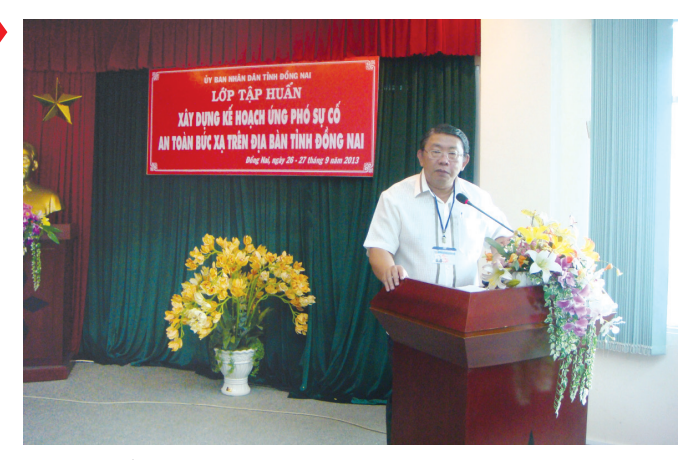

*Hình 5: Ông Phạm Văn Sáng, Giám đốc Sở KH&CN Đồng Nai phát biểu khai mạc lớp tập huấn xây dựng kế hoạch ứng phó sự cố bức xạ trên địa bàn tỉnh Đồng Nai*

học và Công nghệ tỉnh Đồng Nai cho biết: kết quả thanh tra, kiểm tra về an toàn bức xạ trong năm 2014 đã thấy được ý thức chấp hành các các quy định pháp luật về an toàn bức xạ của cơ sở bức xạ, hầu hết hành vi vi phạm về đảm bảo ATBX trên địa bàn tỉnh Đồng Nai đã được nâng cao. Tuy nhiên xét về mặt vi phạm pháp luật thì hầu hết các hành vi vi phạm hiện nay là không khai báo với cơ quan nhà nước có thẩm quyền về những thông tin đã thay đổi so với hồ sơ cấp giấy phép như: Tên pháp nhân, nhân viên phụ trách an toàn, địa chỉ cơ sở; thực hiện khai báo không đúng thời gian theo quy định. Hầu hết những

*- Naled (bromoclophot):*

 $\begin{array}{c}\nCH_3O & O & Br & Br \\
CH_3O & P-O-CH-CCl_2\n\end{array}$ 

#### **Có cấu trúc:**

Hầu như không tan trong nước. tan nhiều trong các dung môi hữu cơ thơm. Là thuốc trừ sâu, nhện không lưu dẫn, có đôi chút tác dụng xông hơi. Chống các loại sâu ăn lá trên các cây như lúa, đỗ đậu; rệp thuốc lá; rầy xanh. Công ty Thuốc sát trùng Việt Nam (VIPESCP) có sán xuất một loại thuốc có tên Broto, là hỗn hợp gồm naled 15% + toxaphen 50%. Mỗi hecta dùng 3-4 chai.

#### **3. Thuốc trừ sâu gốc lân hữu cơ và cacbamat.**

- Metyl parathion (wofatox, metaphos):

#### Có cấu trúc:

Hầu như không tan trong nước.

*Các chất quanh ta* Thuốc trừ sâu

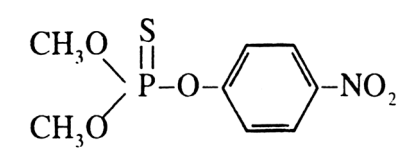

tác dụng tiếp xúc trực tiếp lên côn trùng, khả năng lưu dẫn kém. Có ảnh hưởng xấu đối với các loài sâu có ích, nhất là nhện đỏ. Khá độc.

- Diazinon (basudin, dianon):

#### **Có cấu trúc:**

Có tác dụng tiếp xúc, vị độc và xông hơi. Trừ sâu và tuyến trùng. Không thể trộn lẫn với môi trường kiềm, lưu huỳnh, vôi. Ở Việt Nam được gia công dưới dạng thành phẩm basundin10H1, dùng 30kg/ha. Ít độc hơn metyl parathion.

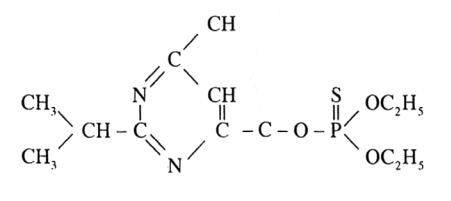

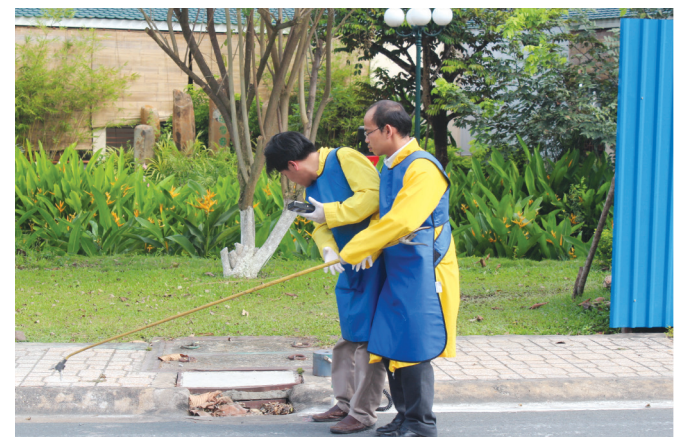

*Hình 6: Hiện trường triển khai kế hoạch diễn tập ứng phó sự cố "xe chở nguồn bị tai nạn làm rớt nguồn phóng xạ"*

vi phạm trên chủ yếu do sự chủ quan của lãnh đạo các cơ sở bức xạ.

Công tác quản lý ATBX nhìn tổng quan tưởng chừng như đơn giản, nhưng đi sâu vào thực tế là một bài toán khó đầy ẩn số để tạo ra kết quả là nhận thức, ý thức tuân thủ pháp luật của người dân, các cơ sở bức xạ, phóng xạ về an toàn bức xạ cho cộng đồng và bảo vệ môi trường. Các giải pháp trên tuy chưa giải quyết hết các ẩn số của bài toán, nhưng kết quả thực tế đã cho thấy một hướng đi đúng trong công tác quản lý nhà nước về ATBX.

#### **Lê Vương Quang**

- Fenitrotion (sumition): **Có cấu trúc:**<br>
CH<sub>3</sub>O<br>
CH<sub>3</sub>O<br>
CH<sub>3</sub>O<br>
CH<sub>2</sub>O<br>
CH<sub>2</sub>O<br>
CH<sub>2</sub>O<br>
CH<sub>2</sub>O<br>
CH<sub>2</sub>O<br>
CH<sub>2</sub>O<br>
CH<sub>2</sub>O CH<sub>,</sub>O

Là thuốc trừ sâu đa dụng, trừ các loại sâu hại lá, hút nhựa trên lá, cây ăn quả, rau, ngũ cốc, bong vải và cây rừng. Tác dụng tiếp xúc và vị độc. Chọn lọc với nhện. Có bán sumition 50ND dùng 2 – 3 chai/ha.

- DDVP (diclovos): Đặc hiệu đối với muỗi. Sử dụng rộng rãi để trừ sâu hại rau và cây ăn quả tác dụng qua hô hấp (xông hơi) và đường ruột (vị độc). Nhờ phân giải nhanh, thời gian cách li của DDVP rất ngắn. Hiện có bán DDVP 50 ND, 3 – 4 chai/ha.

> (*còn nữa)* **Nguyễn Đức Thạch**

Khoa học  $\&$  Ứng dụng  $\sqrt{2\pi}$  Dư luân  $\&$  Bình luân

# **Họp nhóm online trên trình duyệt web**

Mặc dù Skype và Google Hangout đã trở nên phổ biến trong làm việc và hội họp nhóm hiện nay vì tính miễn phí và dễ sử dụng của nó. Tuy nhiên để sử dụng được hai ứng dụng này, người dùng phải tốn thời gian để tìm và cài đặt online (đa số cái ứng dụng này đều yêu cầu cài đặt online), điều này gây bất tiện đối với những người dùng sử dụng 3G, tốc độ và băng thông đường truyền không ổn định và khá chậm. Đối với trường hợp khẩn cấp hoặc nhanh gọn, không cần cài đặt sử dụng và mọi lúc mọi nơi, thì có hai giải pháp hỗ trợ sau :

Hutt – https://hu.tt/

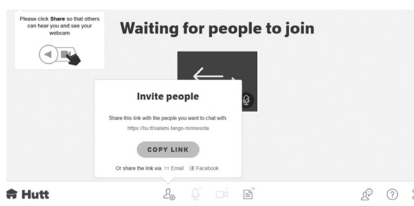

Hutt cung cấp công cụ hội thoại nhóm trên trình duyệt, sử dụng cực kỳ đơn giản, không cần đăng ký hay đăng nhập.

Chỉ cần bạn truy cập vào trang web https://hu.tt/, nhấn vào nút Get a Hutt, hệ thống sẽ lập tức tạo cho bạn một phòng chat với đường link riêng. Việc còn lại bạn chỉ cần nhấn vào nút COPY LINK và gửi đường link (hoàn toàn không có virus) đó đến cho các bạn bè để mời họ cùng tham gia vào cuộc trò chuyện ngay lập tức.

Ứng dụng chạy hoạt động dựa trên trình duyệt và công nghệ WebRTC. Trình duyệt sẽ xin phép được phép thao tác với micro và webcame của bạn trước khi bạn sử dụng. Nó còn cho phép bạn gởi tập tin đính kèm cho cả nhóm. Chất lượng hội thoại và hình ảnh tương đối tốt và ổn định.

Tuy nhiên hạn chế của nó là về tính bảo mật cuộc hội thoại, không hỗ trợ chat bằng text. Nếu người tham gia không có camera hoặc webcame thì sẽ không thể trao đổi được.

#### Talky – https://talky.io/

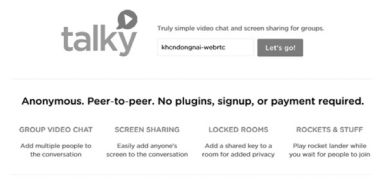

"Damn, Talky is awesome."

Dịch vụ này cũng cung cấp ứng

dụng chat thoại và video đơn giản cho nhóm, ngoài ra còn hỗ trợ thêm chức năng chia sẻ màn hình.

Cũng như Hutt, nó là một ứng dụng miễn phí dựa trên nền tảng trình duyệt cũng sử dụng công nghệ WebRTC và mọi người có thể tham gia dễ dàng chỉ cần link của hội thoại. Ngoài ra ưu điểm của Talky là bạn có thể tự tạo link cho mình; đặt chế độ bảo mật cho cuộc thoại bằng cách đặt thêm password; cho phép chia sẻ màn hình máy tính. Ngoài ra trong lúc chờ bạn bè join, bạn còn có một game mini để chơi, khá thú vị.

#### **Tổng kết**

Các ứng dụng này phù hợp với nhu cầu họp hành nhanh gọn, nên sẽ không có các chức năng như chat bằng text hoặc kiểm soát người vào ra cuộc họp. Có thể sử dụng khi bạn vừa cài lại máy tính, không có sẵn các chương trình chat thoại khác, hay xài tạm máy tính của người khác không muốn đăng nhập phiền hà hoặc sử dụng ở những máy tính ở quán net không có cài các chương trình như Skype …

**Lương Gia Định**

# **Kim tiền thảo trị sỏi tiết niệu**

Kim tiền thảo hay còn gọi là cây mắt trâu, đồng tiền lông, vảy rồng, mắt rồng,... là bộ phận trên mặt đất của cây kim tiền thảo. Kim tiền thảo mọc hoang ở một số tỉnh miền núi phía Bắc nước ta, hiện nay được trồng ở nhiều địa phương. Khi thu hái, cần tránh nhầm lẫn với cây (L.) DC., còn gọi là cây thóc lép, Desmodium triquetrum

cùng chi Desmodium, có hình dáng bên ngoài gần giống với kim tiền thảo. Kim tiền thảo được dùng trong

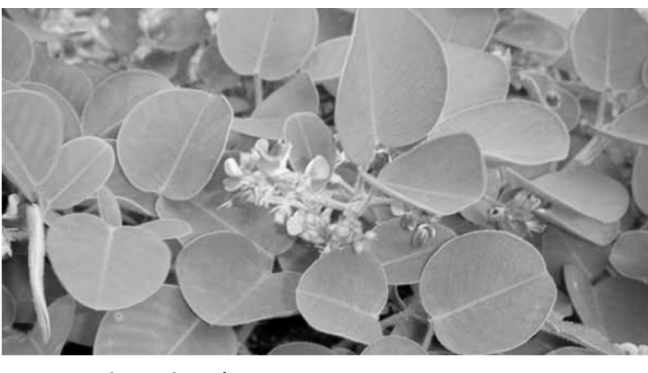

các trường hợp:

Viêm nhiễm hệ tiết niệu cấp như viêm thận cấp, viêm bàng quang cấp (bàng quang thấp nhiệt), viêm

niệu đạo nói chung, dẫn đến tiểu đỏ, tiểu buốt, dắt, nước tiểu ít, tiểu ra máu, tiểu ra dưỡng chấp... có thể dùng riêng kim tiền thảo, hoặc phối hợp với hoàng bá, tỳ giải, lô căn, xa tiền tử, xa tiền thảo, ngưu bàng tử, râu mèo, bạch mao căn... Nếu có xuất huyết, có thể gia trắc bách

diệp thán, hòe mễ thán, địa du thán...

Chữa sỏi ở hệ tiết niệu: Dùng khi hệ thống tiết niệu có sỏi, sỏi thận, sỏi ♦

14

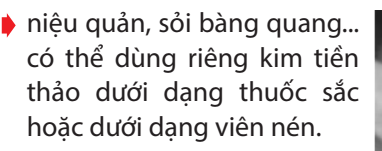

#### **Cách dùng kim tiền thảo làm thuốc:**

Bài 1: kim tiền thảo 30g, hạt mã đề (hoặc cây mã đề), dừa nước, kim ngân hoa mỗi thứ 15g. Sắc uống, trị viêm đường tiết niệu, hệ thống tiết niệu có sỏi.

Bài 2: Kim tiền thảo 25g, rậu mèo, đông quỳ tử (quả cây cối xay), xuyên phá thạch (rễ cây mỏ quạ Cudrania tricuspidata (Carr.) Bur, họ dâu tằm), hoạt thạch, mỗi thứ 15g, ngưu tất 12g. Sắc uống, chữa sỏi đường tiết niệu.

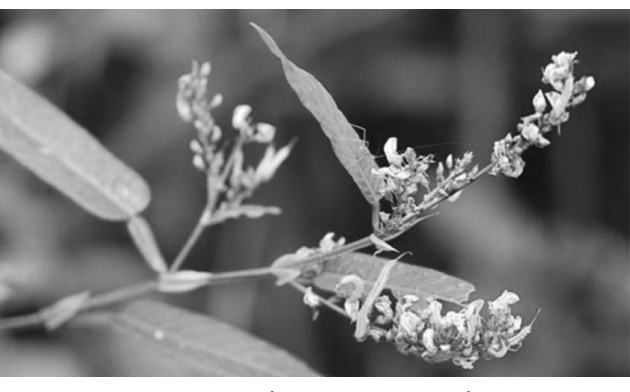

Bài 3: Kim tiền thảo 30g, xa tiền tử 15g, thanh bì, ô dược, đào nhân, mỗi thứ 10g, ngưu tất 12g. Sắc uống, trị sỏi đường tiết niệu, tiểu buốt, kèm táo bón.

Bài 4: Kim tiền thảo 30g, xa tiền tử, tỳ giải, hoạt thạch, mỗi thứ 20g; sinh địa, đan sâm, tục đoạn, mỗi thứ 9g.

Sắc uống, trị sỏi hệ thống tiết niệu, tiểu ít, buốt, dắt, tiểu ra máu.

Bài 5: Kim tiền thảo 40g, xa tiền thảo, tỳ giải, mỗi thứ 20g; trạch tả, uất kim, ngưu tất, mỗi thứ 12g; kê nội kim 8g. Sắc uống, trị sỏi hệ thống tiết niệu, tiểu đục, tiểu buốt.

Ngoài ra, kim tiền thảo còn được dùng trong các

trường hợp can đởm thấp nhiệt, như các bệnh viêm gan hoàng đản, viêm túi mật, các bệnh viêm gan virut hoặc các chứng sơ tiết mật bị trở ngại... có thể phối hợp với nhân trần, long đởm thảo, diệp hạ châu, chi tử...

**GS.TS. Phạm Xuân Sinh**

# **Phát hiện thêm nhiều tác dụng chữa bệnh của rau diếp cá**

Từ lâu rau diếp cá đã được y học cổ truyền dùng để chữa các bệnh về tiêu hóa, phát ban, tắc sữa… Gần đây y học hiện đại cũng phát hiện ra nhiều tác dụng quý của loại rau - cây thuốc này như: kháng khuẩn, tiêu diệt ký sinh trùng.

Rau diếp cá dân gian vẫn gọi với những tên gọi phổ

biến như diếp cá, giấp cá hay ngư tinh thảo. Từ xa xưa diếp cá đã được sử dụng rộng rãi như một loại rau gia vị giúp kích thích tiêu hóa, tăng thêm mùi vị món ăn, tạo cảm giác ngon miệng.

PGS. TS. Dương Trong Hiếu, Phòng khám Đông Phương y quán, Hà Nội cho biết, theo Đông y diếp các có vị cay, tính hơi lạnh, giúp thanh nhiệt giải độc cho cơ thể, lợi tiểu, sát trùng. Chính vì vậy, trong các tài liệu y học cổ

truyền cũng đã lưu lại nhiều tác dụng quý từ rau diếp cá.

Cây này đã được ghi trong các sách thuốc từ cách đây hàng nghìn năm. Với giá trị làm thuốc thanh nhiệt, giải độc do làm mát huyết trong cơ thể nên trong các trường hợp bị việm nhiễm trong cơ thể như mụn nhọt, mẩn ngứa có thể dùng rau diếp cá làm mát máu. Hoặc khi bị bệnh đường ruột, bị tiêu chảy cũng có thể dùng diếp cá.

Thạc sĩ, Dược sĩ Đoàn Xuân Đinh, Khoa Dược, Viện Y

học cổ truyền Quân đội cũng cho biết: mùi tanh tanh của rau diếp cá khi vò ra chính là tinh của nó. Tinh dầu này chính là công dụng quý của diếp cá. Lá và phần thân bò trên mặt đất của nó có những chất kết hợp cùng với tinh dầu mang tác dụng điều trị bệnh.

Với những gia đình ở xa các cơ sở y tế có có thể dùng

diếp cá để điều trị ban đầu với một số chứng bệnh, hoặc kết hợp cách điều trị từ rau diếp cá với cách điều trị Tây y để có kết quả cao hơn.

Rau diếp cá có thể dùng để hạ sốt cho trường hợp trẻ sốt mà không muốn dùng thuốc tây, hoặc phụ nữ có thai không dùng được tân dược. Rau này còn có thể dùng để trị táo bón do đại tràng bị nhiệt, hay dùng chữa mụn nhọt, lở ngứa.

Một số bài thuốc từ rau diếp cá:

-Trị sốt ở trẻ em: Diếp cá 30g, rửa sạch, giã nát đun sôi để nguội uống, bã đắp vào thái dương.

-Trị bệnh trĩ: Hàng ngày ăn rau diếp cá, dùng diếp cá nấu nước để xông, đắp tại chỗ.

-Trị táo bón: Sao khô 10g rau diếp cá, hãm với nước sôi khoảng 10 phút, uống thay trà trong 10 ngày.

#### **Tổng hợp**

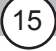

# **Chạy nhiều cửa sổ chương trình trên màn hình thiết bị Android**

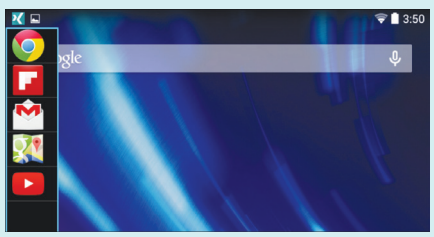

Android hiện tại vẫn không cung cấp tính năng multitasking (chạy và quản lý cùng lúc nhiều cửa sổ trên màn hình), thế nhưng bạn có thể nhận được nó trên thiết bị của mình với một tùy chỉnh của bên thứ ba. Tất cả những gì cần là quyền truy cập root và không phải cài đặt ROM tùy chỉnh. Multitasking vốn được tìm thấy trên một số thiết bị Samsung, trong đó nó chỉ hoạt động với các ứng dụng cụ thể. Với giải pháp sau đây sẽ cho phép bạn thực hiện tính đa nhiệm với bất kỳ ứng dụng nào trên thiết bị Android.

#### **Cài đặt Xposed Framework:**

Xposed Framework là một giao thức tùy biến cực mạnh dựa trên các module tích hợp. Việc cài đặt dễ dàng và thao tác không khó, nhưng nó yêu cầu một thiết bị đã root. Nhờ vào các module, bạn có thể bật – tắt các tính năng nhanh chóng và thêm vào những tiện ích mà mặc định ROM của nhà sản xuất không có.

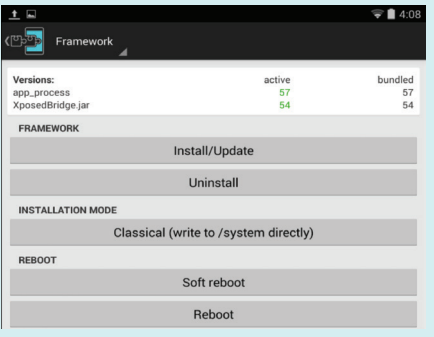

Trước hết, bạn truy cập vào địa chỉ http://repo.xposed.info/module/ de.robv.android.xposed.installer để tải về file cài đặt định dạng apk, tiếp theo hãy chạy file này ngay trên thiết bi Android rồi chon Framework, nhấn nút Install/Update và cấp quyền SuperSU. Sau cùng nhấn nút Reboot để khởi động lại máy và hoàn tác cài đặt Xposed. Bước thứ 2 cần làm là cài đặt Module và kích hoạt bằng cách quay trở lại cửa sổ Xposed Installer và nhấn vào Modules phía dưới Framework ở trên, đánh dấu các Module và cũng khởi động lại thiết bị một lần nữa.

#### **Cài đặt XMultiWindow:**

Đây là một ứng dụng cần thiết cho việc chạy nhiều cửa số ứng dụng trên màn hình, hãy truy cập địa chỉ http://repo.xposed.info/module/com. lovewuchin.xposed.xmultiwindow và tải về file định dạng apk rồi tiến hành cài đặt nó. Tiếp theo đó, bạn cần phải kích hoạt XMultiWindow từ bên trong ứng dụng Xposed Installer. Những gì cần làm là bấm vào mục Download từ cửa sổ Xposed Installer, xác định đường dẫn đến module XMultiWindow và tiến hành tải nó từ trong đây, sau đó kích hoạt nó và khởi động lại thiết bị của bạn.

#### **Chọn các ứng dụng:**

Mở XMultiWindow từ ngăn kéo ứng dụng của bạn để bắt đầu. Bấm chọn Sidebar Settings trên giao diện cửa sổ, bấm tiếp Sidebar App Settings và sử dụng nút Add để thêm các ứng dụng mà bạn muốn thực hiện tính đa nhiệm ở đây. Toàn bộ các ứng dụng đã thêm vào danh sách sẽ hiển thị trong sidebar và cho phép bạn mở chúng trong chế độ Split-Screen (phân chia màn hình).

**Khởi chạy các ứng dụng Split-Screen từ Sidebar:**

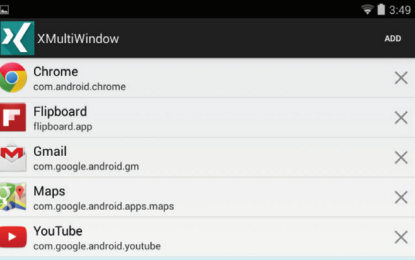

Bấm vào tùy chon Open Sidebar trong ứng dụng XMultiWindow để khởi động sidebar, khi bạn dùng tay lướt nhẹ từ phía cạnh trái của màn hình thì sidebar sẽ xuất hiện với các biểu tượng ứng dụng đã được thêm vào đây. Để mở một ứng dụng trong chế độ Split-Screen, nhấn và giữ vào biểu tượng của một ứng dụng đó và bấm chọn Add to up Workspace or Add to down Workspace. Nếu màn hình thiết bị của bạn được định hướng theo chiều ngang, chúng ta sẽ thấy tùy chon Add to left Workspace and Add to right Workspace thay thế.

Khi đã mở các ứng dụng mà bạn muốn sử dụng, hãy lướt xuống từ phía trên cùng của màn hình để mở khung thông báo và bấm vào Sidebar Running, ngay lập tức sidebar sẽ đóng và không gian màn hình của bạn được giải phóng. Bạn có thể sử dụng cả 2 ứng dụng trên cùng màn hình, chẳng hạn như vừa xem video vừa duyệt web…, đây chính là một tính năng đa nhiệm mạnh mẽ mà hẩu hết các máy tính bảng và điện thoại di động thông mình cần đến.

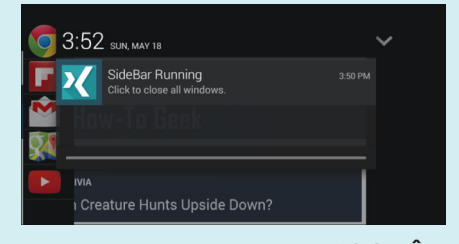

**NGỌC HÂN**

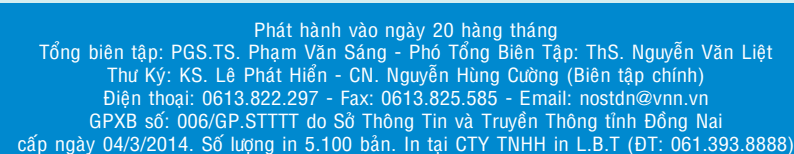

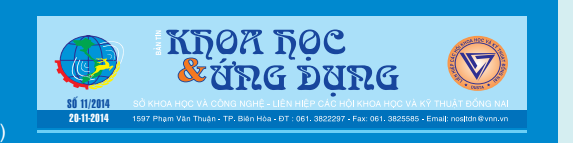

16